## **АЛГОРИТМ ОПТИМИЗАЦИИ КОМПЬЮТЕРНОГО МОДЕЛИРОВАНИЯ В AUTODESK REVIT С ПОМОЩЬЮ ПРИЛОЖЕНИЯ DYNAMO**

## О. В. Козунова, В. С. Тумарева

**Аннотация.** В статье рассмотрен метод оптимизации рутинных работ с информационными моделями зданий и сооружений с помощью надстройки Dynamo. Суть метода заключается в том, что с помощью надстройки Dynamo будут созданы специальные скрипты, с помощью которых можно быстро и качественно выполнять поставленные задачи, с которыми неэффективно справляются классические инструменты Autodesk Revit.

Также в статье рассмотрен функционал, основные возможности и принцип работы программы Dynamo.

В блок-схеме рассмотрен алгоритм оптимизации информационной модели зданий и сооружений с помощью приложения Dynamo в связке с Autodesk Revit.

**Ключевые слова:** BIM, оптимизация, визуальное программирование, Autodesk Revit, Dynamo.

**Annotation.** The article discusses a method for optimizing routine work with information models of buildings and structures using the Dynamo application. Special scripts will be created using the Dynamo application, with which you can quickly and efficiently perform tasks that are inefficiently handled by the classic Autodesk Revit tools.

The article also discusses the functionality, main features and the principle of the Dynamo program.

The flowchart describes the optimization algorithm for the information model of buildings and structures using the Dynamo application in conjunction with Autodesk Revit.

**Keywords**: BIM, optimization, visual programming, Autodesk Revit, Dynamo.

**Введение.** Радикальным инструментом для удовлетворения многочисленных потребностей в строительстве и архитектуре является концепция BIM-технологий. Она объединяет различные программные продукты и инструменты, которые значительно упрощают проектирование объектов. Но далеко не все инструменты программного обеспечения (например, в Autodesk Revit) являются достаточно гибкими. Иногда инженерам необходим дополнительный функционал для проектирования того или иного объекта или оптимизация определённых задач. И в этом случае многие архитекторы и проектировщики переходят от обычного проектирования к визуальному программированию (с помощью приложений Dynamo или Grasshopper), получая новые возможности для производственного процесса.

Оптимизация работы с помощью визуального программирования – это наглядная иллюстрация эволюции проектирования: большинство операций можно заложить в алгоритмы, что в несколько раз ускорит рабочие процессы. Однако такой метод проектирования является совершенно новым этапом развития BIM-технологий. Из этого следует, что информация о визуальном программировании практически отсутствует, особенно в русскоязычном сегменте.

Роль программного продукта Autodesk Revit и приложения Dynamo в информационном моделировании. Построение информационной модели достаточно трудоемкий и длительный процесс, который можно обосновать в масштабных проектах. Главным инструментом, позволяющим осуществлять проектирование с помощью ВІМ-технологий, является высокотехнологичное программное обеспечение. С его помощью мы можем создавать полный комплекс подготовки строительной проектной документации, опираясь при этом на начальную виртуальную модель здания. Основным рассматриваемым инструментом является программа Autodesk Revit [1]. Главным преимуществом Revit является то, что при внесении изменения в каком-либо параметре элемента здания остальные изменяются автоматически. Это повышает скорость создания объектов, проектных документов и снижает возможность возникновения ошибки до минимума. Также Autodesk Revit отлично работает со спецификациями и ведомостями. Введение ВІМ-технологии позволяет значительно уменьшить сроки строительства и ввода объекта.

Процесс наполнения ВІМ-модели представляет собой следующую последовательность:

1. Создание элементов модели и размещение их в пространстве модели.

2. Заполнение текстовых параметров модели.

3. Создание спецификаций и чертежей.

Для решения различных нестандартных задач, в том числе и выведение определенной информации определенного вида, не всегда может быть достаточно функций, заложенных разработчиками Autodesk, и именно поэтому предлагается использовать его в связке с программой Dynamo [2].

Dynamo - это специальная надстройка для Autodesk Revit, которая позволяет расширить возможности программы в следующих направлениях: построить сложную геометрию, обработать данные, обновить свойства и многое другое [3]. Вместо сложного кода Dynamo использует небольшие блоки, написанные простым языком, которые соединяются между собой в логические цепочки. Такой метод называется визуальным программированием. В надстройке есть возможность для написания программ на Design Script и Python Script, что наделяет пользователя большими возможностями. Например, изображение сложной геометрии по формуле, расположение компонентов по определенным правилам, подключение новых параметров ко многим объектам, различные инженерные расчеты [4].

Визуальное программирование - это такой тип программирования, в котором вам не обязательно писать код на каком-либо языке. Основная часть программы составляется из графических элементов. Процесс по сути одинаков как для программирования, так и для визуального программирования. Вместо того, чтобы вводить текст, связанный синтаксисом, мы соединяем предварительно упакованные узлы вместе.

Интерфейс Dynamo. Dynamo состоит из пяти основных областей, крупнейшей из которых является рабочая область, в которой мы создаем наши визуальные программы.

В Dynamo узлы (которые называются нодами) - это объекты, которые вы подключаете, чтобы сформировать визуальную программу. Поэтому нет необходимости тратить время на создание интерфейса. Суть нодов в том, что они интуитивно понятны и могут использоваться начинающими пользователями.

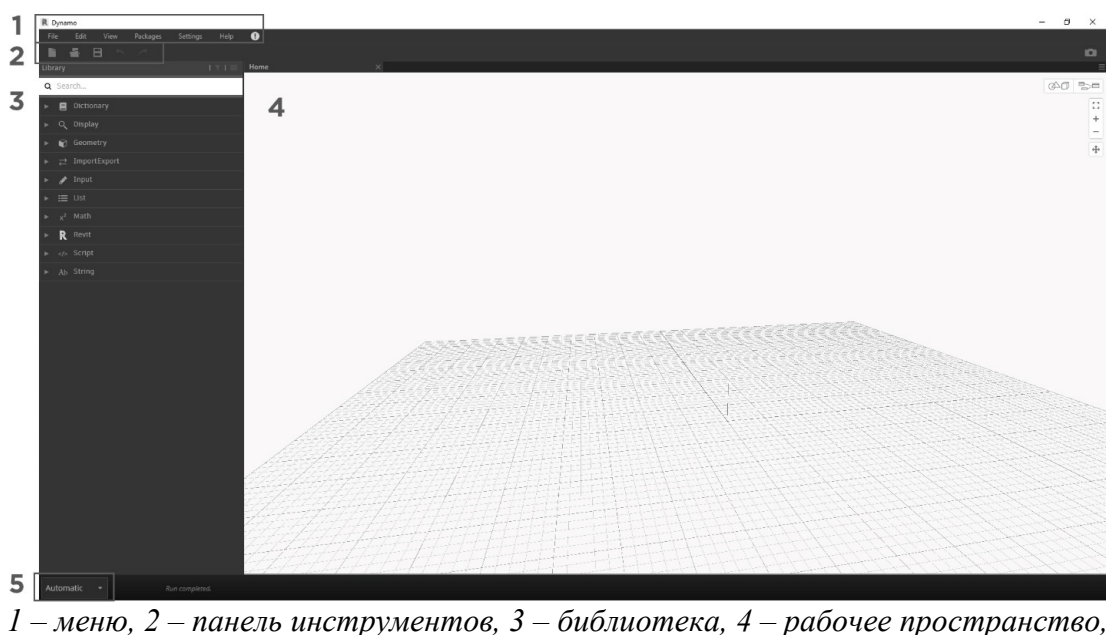

*5 – панель выполнения Рисунок 1 – Интерфейс Dynamo*

В Dynamo каждый узел выполняет определенную задачу. Узлы имеют входы и выходы. Выходы одного узла подключаются ко входам другого с помощью «проводов». Программа или «график» течет от узла к узлу через сеть проводов. Результатом является графическое представление шагов, необходимых для достижения конечного дизайна.

**Возможности Dynamo.** Проектировщики могут использовать Dynamo на всех стадиях проектирования: при создании концептуальных форм; при разработке конструкций по заданной архитекторами геометрии здания; для формирования спецификаций. Важное преимущество программы в том, что пользователь или проектировщик могут получать необходимую информацию из Revit и передавать ее обратно. Есть возможность создавать новые элементы по необходимым параметрам: построить стену по заданным линиям, расставить колонны с заданным шагом. С помощью Dynamo можно быстро создать теплотехнический расчет, расчет отделки помещений, расстановку светильников, подключить инженерное оборудование, оптимизировать путь инженерных сетей, рассчитать несущие конструкции. Кроме того, инженеры могут оформлять здесь необходимую документацию, формировать сметы. Dynamo легко можно дорабатывать под свои задачи. Это отличная возможность писать Revit «под себя» [5].

**Оптимизация.** В самом общем случае, решить оптимизационную задачу – это значит найти наилучшее решение среди возможных вариантов решения.

Если оптимизация связана с расчетом оптимальных значений параметров при заданной структуре объекта, то она называется параметрической. Задача выбора оптимальной структуры является структурной оптимизацией.

Решение любой оптимизационной задачи основано на построении вычислительного эксперимента. Проведение вычислительного (компьютерного) эксперимента не с самим объектом, а с его моделью дает возможность эффективно исследовать его свойства в любых ситуациях.

Основу вычислительного эксперимента составляет триада «модель-алгоритмпрограмма». Схема вычислительного эксперимента приведена на рисунке.

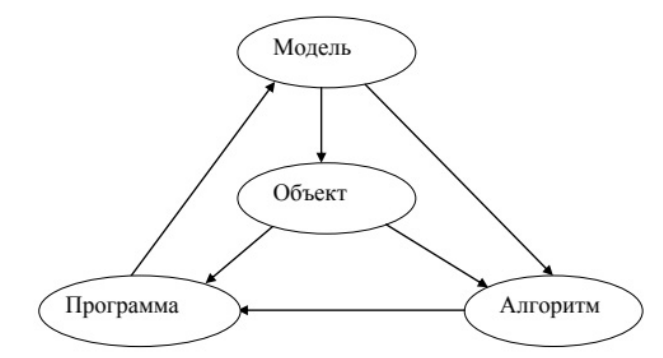

Рисунок 2 – Схема вычислительного эксперимента

На первом этапе эксперимента строится некий эквивалент объекта (его модель), отражающий в математической форме важнейшие свойства объекта. Второй этап — разработка алгоритма для реализации модели на компьютере. Модель представляется в форме, удобной для применения численных методов, определяется последовательность вычислительных и логических операций, которые нужно произвести, чтобы найти искомые величины с заданной точностью. На третьем этапе создаются программы, реализующие алгоритмы на доступном компьютеру языке [6].

Постановка задачи оптимизации. В данном случае необходимо оптимизировать задачу для сокращения времени работы  $t$  ( $x_1, x_2, ..., x_n$ ) и получения большей прибыли s  $(x_1, x_2, ..., x_n)$  с помощью скриптов/плагинов, разработанных в приложении Dynamo. Данные функции невозможно выразить через математическое выражение, так как оно зависит от множества факторов: опыта работы проектировщика, степень знания инструмента для проектирования объектов, объёмов проекта и сложности задачи.

В общем виде задача оптимизации имеет вид:

 $\begin{cases} \min |t(x_1.x_2.x_3...,x_n)| \\ \max |s(x_1.x_2.x_3...,x_n)| \end{cases}$ 

где n - это количество факторов, от которых зависит функция.

Исходные данные могут быть изменяемыми функциями, которые также зависят от других параметров  $x = f(y_1, y_2, ..., y_n)$ .

Алгоритм решения различных задач с помощью приложения Dynamo. В ходе изучения возможностей программы Dynamo и методов оптимизации рутинных процесов в программе Autodesk Revit была разработала блок-схема алгоритма решения различных задач с помошью приложения Dynamo.

1. Для какой-либо задачи необходимо определить: можно ли её оптимизировать с помошью Dvnamo.

1.1.В случаи неэффективного использования Dynamo задачу решают с применением стандартных инструментов Revit или с использованием API (Application Programming Interface – интерфейс для программирования приложений).

2. В случае целесообразности применения Dynamo проводят экономическую оценку. Данная оценка зависит от времени, затраченного на создание скрипта, объёмов проекта и уровня владения программой проектировщика.

В случае экономической неэффективности см. пункт 1.1.

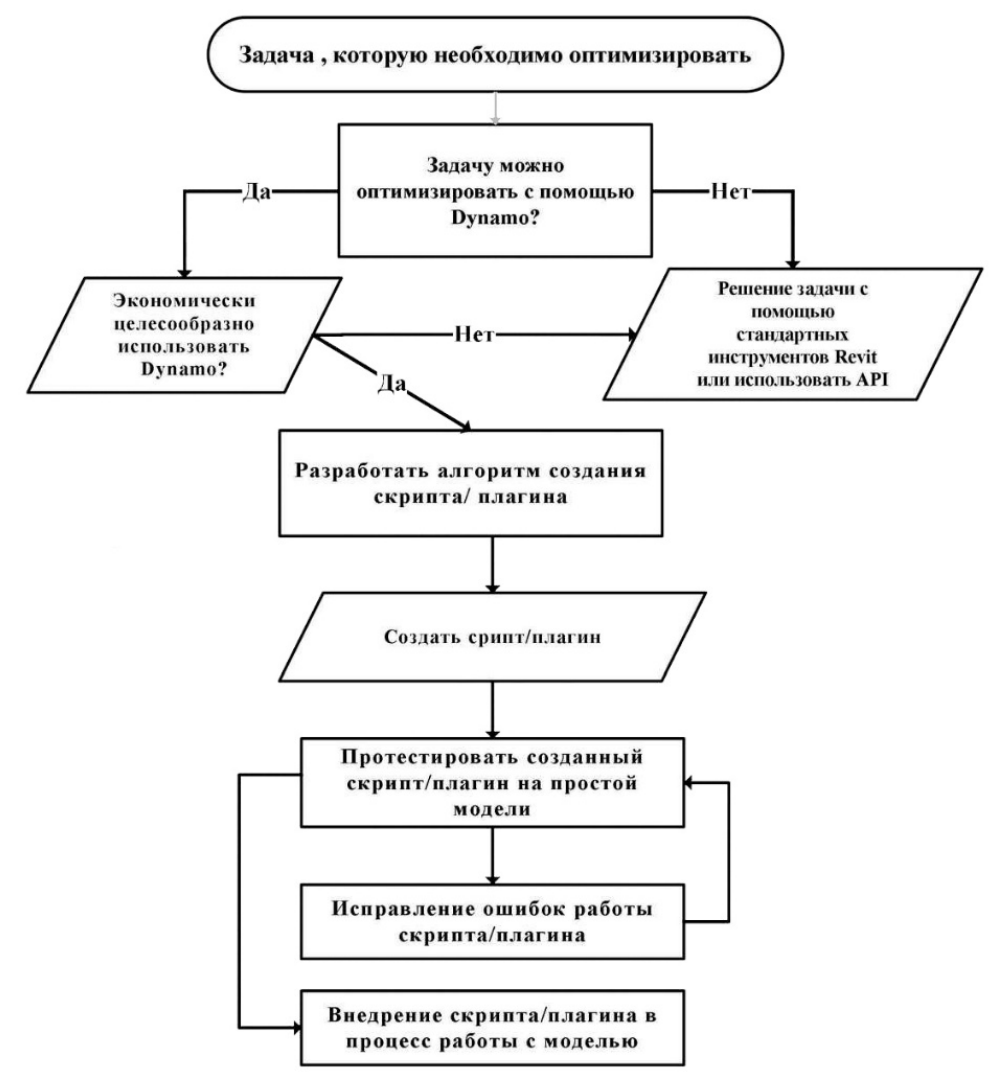

*Рисунок 3 – Блок-схема алгоритма решения различных задач с помощью приложения Dynamo*

3. При выявлении выгоды использования Dynamo разрабатывают алгоритм создания скрипта или плагина для решения определенной задачи.

4. Создаётся скрипт или плагин, который тестируют на простых моделях.

5. В случае обнаружения ошибок в работе скриптов / плагинов их исправляют и повторно тестируют.

6. При успешном прохождении тестов скрипт внедряют в процесс работы с моделью.

**Алгоритм создания скриптов в Dynamo на примере выдачи задания на отверстия.** Многие модели BIM являются достаточно сложными и трудоемкими (особенно многоэтажные здания). Они несут большой объем информации о проектируемом объекте. При таком подходе к проектированию встает проблема оптимизации и организации работы, цели которой – упростить и ускорить процесс проектирования, уменьшить затраты на производства, создать новые инструменты работы с проектом.

Оптимизация BIM–технологии разделяется на две основные группы: ускорение создания модели и создание новых инструментов работы с моделью. Плагины такого рода, как правило, выполняют за пользователя однообразную монотонную работу по определенному заданному алгоритму. Во время выполнения команды, пользователь не может управлять проектом и просто ждет окончания работы плагина. Примером такого плагина является программа, которая создает отверстия на месте пересечения воздуховодов из проекта инженеров и стен из проекта архитекторов.

Выдача заданий инженерами архитекторам на отверстия во многих организациях, перешедших на технологии информационного моделирования, все еще часто производится через AutoCAD. Это значительно замедляет данный процесс, который необходимо переносить в среду Revit. Процесс создания отверстий в Revit в целом является трудоемким процессом, поскольку необходимо создать большое число типоразмеров отверстий, чтобы после их можно было корректно маркировать. После создания типоразмеров возникает проблема отображения отверстий на планах, так как они находятся на разных высотных отметках и часто не попадают в основную секущую плоскость плана, из-за чего не отображаются на них. Практически под каждое отверстие приходится создавать фрагмент плана со своим секущим диапазоном, чтобы отверстие отобразилось на плане.

Расстановка и маркировка отверстий в модели должна выполняться архитекторами, при этом инженеры могут выдавать задание только на двухмерных видах в формате аннотационных примечаний. Учитывая особенности совместной работы, ввиду которой нельзя смотреть листы, созданные в проектах связанных файлов, инженеры вынуждены формировать задания на отверстия, работая в файлах архитектурных разделов.

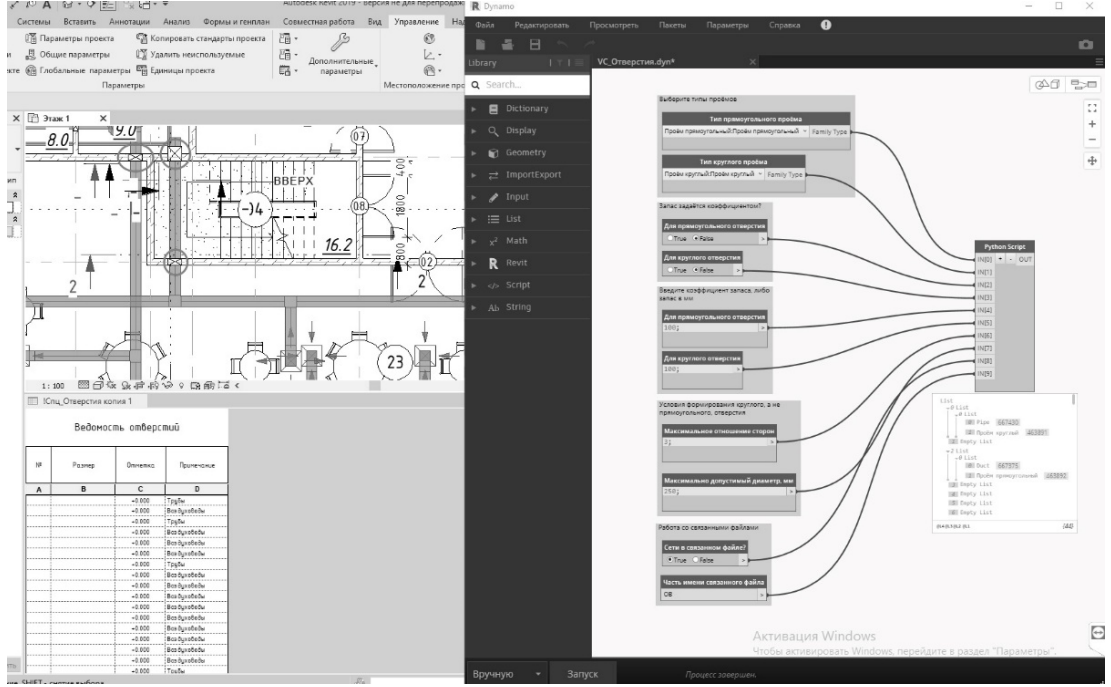

Рисунок 4 - Пример скрипта на создание отверстий

В ходе работы над исследованием было выявлено, что значительно ускорить процесс моделирования отверстий позволяет использование скриптов в Dynamo, которые можно найти в открытом доступе. Использование одного из таких скриптов значительно ускорило процесс создания отверстий в модели. Данное решение не исключает указанные ранее проблемы, связанные с маркировкой отверстий, при этом также переносит часть работы по проверки корректности расстановки отверстий с архитекторов на проектировщиков инженерных разделов, однако в общем случае снижает сроки проектирования. При использовании скриптов на создание отверстий алгоритм работы должен быть следующим:

1. Применение скрипта на создание отверстий проектировщиком инженерного раздела;

2. Проверка корректности автоматической расстановки отверстий в модели;

3. Формирование двухмерного задания на отверстия для проектировщиков архитектурного раздела;

4. Второй этап проверки расстановки отверстий и, при необходимости, объединение отверстий из заданий смежных разделов проектировщиками архитектурного раздела;

5. Маркировка отверстий на архитектурных планах.

**Вывод.** Из-за большого количества параметров (времени, объёмов проекта, сложности решения проблемы, подготовки проектировщика), от которых зависит степень эффективности применения Dynamo, сложно сделать однозначные выводы.

Если сравнивать задачу расстановки отверстиий вручную в программме Revit и с помощью применения скрипта по автоматической расстановке отверстий в приложении Dynamo, то определенно можно сказать, что использование данного скрипта позволяет настроить удобную рабочую среду и повысить эффективность проектировщика при выполнении нестандартных, но рутинных задач. Расширение функционала программ для BIM позволяет проектировщику освободить время на выполнение более продуктивных задач.

В итоге мы приходим к выводу, что для наиболее эффективной работы с BIM процесс моделирования возможно и нужно оптимизировать: сделать его более простым, быстрым и удобным. Это поможет улучшить качество модели, а также избежать многих ошибок при ее построении и снизить затраты на производство.

## **Список использованных источников**

1. Ланцов, А.Л. AutoDesk Revit 2015. Компьютерное проектирование зданий / А. Л. Ланцов. – М. : Издательский Центр РИОР, 2014. – 664 c.

2. Звонов, И. А. Принципы применения адаптируемых модульных проектов на базе информационного моделирования в рамках модернизации зданий образовательных учреждений / И. А. Звонов // BIM-моделирования в задачах строительства и архитектуры : материалы II Междунар. науч.-практич. конф., Санкт-Петербург, 15–17 мая 2019 г. / СПбГАСУ. – СПб, 2019. – 274 с.

3. Dynamo [Электронный ресурс]. – Режим доступа: [http://dynamobim.org/.](http://dynamobim.org/) – Дата доступа: 06.03.2020.

4. Dynamo: автоматизация рутины и новые функции для Revit. [Электронный ресурс]. – Режим доступа: http://bim.vc/dynamo/. – Дата доступа: 06.03.2020.

5. Хацкевич, Е.: Эволюция проектирования с Dynamo [Электронный ресурс]. – Режим доступа: [https://softline.by/.](https://softline.by/about/blog/elena-hatskevich-evolyutsiya-proektirovaniya-s-dynamo) – Дата доступа: 06.03.2020.

6. Кочегурова, Е. А. Теория и методы оптимизации : учеб. пособие / Е. А. Кочегурова – Томск : Томский политех. ун-т, 2012. – 157 с.